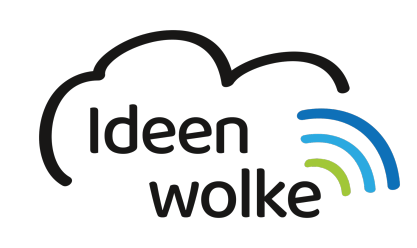

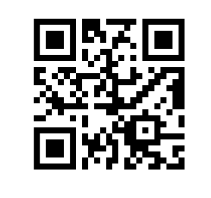

zum Ideenwolken-Blog

## **iPad mit einer Mouse verwenden**

Lerne wie man eine Mouse an das iPad koppelt und wie man diese verwendet, indem du den QR Code scannst oder auf das Video klickst (Weiterleitung zu YouTube). **Stand: Oktober 2020**

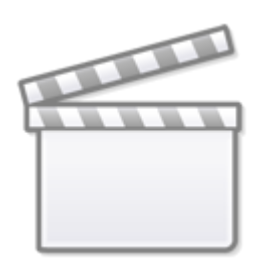

**[Video](https://www.youtube-nocookie.com/embed/pHAY5GY9hB4)**

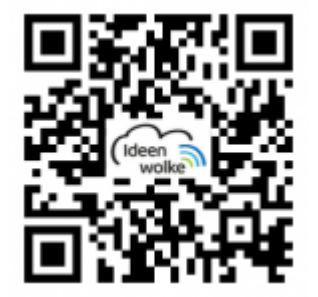

## **Selbst ausprobieren**

- Kopple (falls vorhanden) eine Bluetooth-Mouse mit deinem iPad (Einstellungen > Bluetooth > Geräte). Wichtig: die Mouse muss sich im Kopplungsmodus befinden.
- Passe den Cursor in den Einstellungen nach deinen Wünschen an: Größe, Farbe … (Einstellungen > Allgemein > Trackpad und Mouse).
- Pass die Geschwindigkeit der Zeigerbewegung an (Einstellungen > Bedienungshilfen > Zeigersteuerung).
- Trenne die Verbindung zur Mouse wieder.
- Verbinde (falls vorhanden) eine USB Mouse und wiederhole die Schritte oben (hierzu benötigst

Last update: apaace.<br>2020/11/16 <sup>wiki:</sup>selbstlern:grundlagen:ipados14:ipad\_mouse https://lerntheke.ideenwolke.net/doku.php?id=wiki:selbstlern:grundlagen:ipados14:ipad\_mouse 19:39

du einen passenden Adapter).

## **Autoren: Tilo Bödigheimer & Philipp Staubitz**

Unsere Materialien sind unter eine CC-BY-SA 4.0 lizensiert. Du kannst sie kostenlos verwenden, teilen und bearbeiten. Bedingungen sind, dass du die Autoren genannt werden und du die Materialien unter den gleichen Bedingungen weitergibst ([Lizenz einfach erklärt\)](https://ideenwolke.net/autoren/).

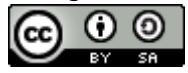

From: <https://lerntheke.ideenwolke.net/>- **Ideenwolke Lerntheke**

Permanent link: **[https://lerntheke.ideenwolke.net/doku.php?id=wiki:selbstlern:grundlagen:ipados14:ipad\\_mouse](https://lerntheke.ideenwolke.net/doku.php?id=wiki:selbstlern:grundlagen:ipados14:ipad_mouse)**

Last update: **2020/11/16 19:39**

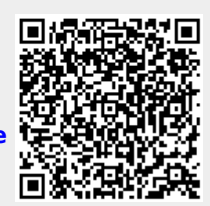